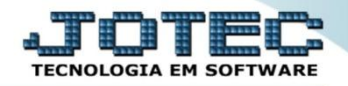

## **CADASTRO DE GARANTIA SVCDIGR00**

 *Explicação: Todo contrato existe um prazo de validade que isenta o cliente a pagar um produto defeituoso no período de garantia. Este cadastro controlará o período de garantia do seu contrato, de um serviço prestado e venda realizada. Desta forma gerenciará as garantias relacionadas às movimentações.*

## Para realizar esta rotina acesse o módulo: *Serviços.*

| Menu Geral - JOTEC - 0000095.01 - 1114 - Mozilla Firefox                          |                                              |                                                              |                       |                         | $\Box$                                                                              |
|-----------------------------------------------------------------------------------|----------------------------------------------|--------------------------------------------------------------|-----------------------|-------------------------|-------------------------------------------------------------------------------------|
| 172.16.1.28/cgi-bin/jtgeseus.exe                                                  |                                              |                                                              |                       |                         |                                                                                     |
|                                                                                   |                                              |                                                              |                       |                         | TECNOLOGIA EM SOFTWA                                                                |
| <b>Sistemas</b><br><b>Faturamento</b><br><b>Servicos</b><br>CRM - SAC             | <b>Faturamento</b>                           | Serviços                                                     | <b>CRM - SAC</b>      | Telemarketing           | $\bullet$<br>Acesso Rápido<br><b>Contas a Pagar</b><br>Loc. pagto/cobr.             |
| Telemarketing<br><b>EDI</b><br>Mala Direta<br>PDV                                 | <b>Mala Direta</b>                           | <b>Estoque</b>                                               | Compras               | <b>ELPR</b>             | Centro de custos<br><b>Duplicatas</b><br>Condensa duplicatas<br>Gera duplicatas     |
| <b>Estoque</b><br>Compras<br><b>ELPR</b><br>Produção                              | Produção                                     | Gerenc. de projetos                                          | <b>Contas a Pagar</b> | <b>Contas a Receber</b> | Empresa<br><b>ELPR</b><br>Entradas                                                  |
| Gerenc. de projetos<br>Contas a Pagar<br><b>Contas a Receber</b><br><b>Bancos</b> | <b>Bancos</b>                                | <b>Fluxo de Caixa</b>                                        | Centro de Custo       | <b>Exportador</b>       | <b>Estoque</b><br>Produtos<br>Produtos p/ vendas<br>Prod. abaixo do estoque mínimo  |
| <b>Fluxo de Caixa</b><br>Centro de Custo<br>Exportador<br>Gestor                  | <b>Gestor</b>                                | Importador                                                   | <b>Auditor</b>        | <b>Filiais</b>          | Movimentação de estoque<br>Receitas<br><b>Faturamento</b>                           |
| Importador<br><b>Auditor</b><br><b>Filiais</b><br>Estatísticas & Gráficos         | <b>Estatísticas &amp;</b><br><b>Gráficos</b> | <b>Fiscal</b>                                                | Contabilidade         | <b>Diário Auxiliar</b>  | Faturamento por produto<br>Fiscal                                                   |
| <b>Fiscal</b><br>Contabilidade<br>Diário Auxiliar<br><b>Ativo Fixo</b>            | <b>Ativo Fixo</b>                            | Folha de<br><b>Pagamento</b>                                 |                       |                         | $\omega$<br><b>E-Commerce</b><br>$\checkmark$<br>႙<br>Administração<br>$\checkmark$ |
| <b>Folha de Pagamento</b>                                                         |                                              | CRM   SAC   BI   B2B   B2C   GESTOR   SIGE   ERP   PCP   MRP |                       |                         |                                                                                     |
| <b>SUPORTE JOTEC</b>                                                              |                                              | <b>TECNICO</b>                                               | 20/08/2015            | <b>MATRIZ</b>           | Sair<br>31                                                                          |

Em seguida acesse: *Arquivo > Garantia.*

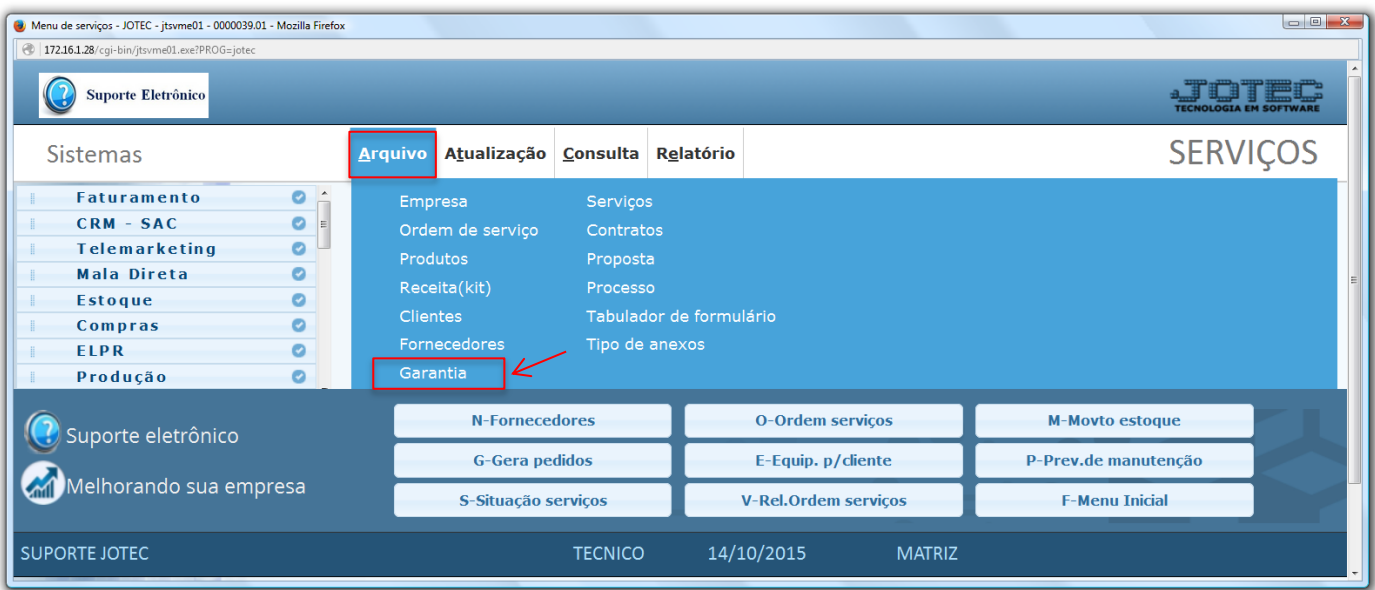

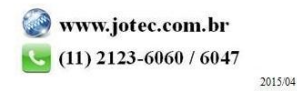

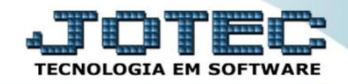

 Será aberta a tela abaixo. Para realizar o cadastro da garantia informe o *(1) Código*, a *(2) Ordem de serviço,* o *(3) Numero do contrato,* informe a *(4) Descrição* da garantia, selecione se a garantia será referente à *(5) Serviços e/ou Peças,* informe o *(6) Cliente,* o *(7) Tempo de garantia (em dias, meses ou anos),* e informe a *(8) Data da próxima revisão (se houver).* Clique no ícone do *"Disquete"* para salvar.

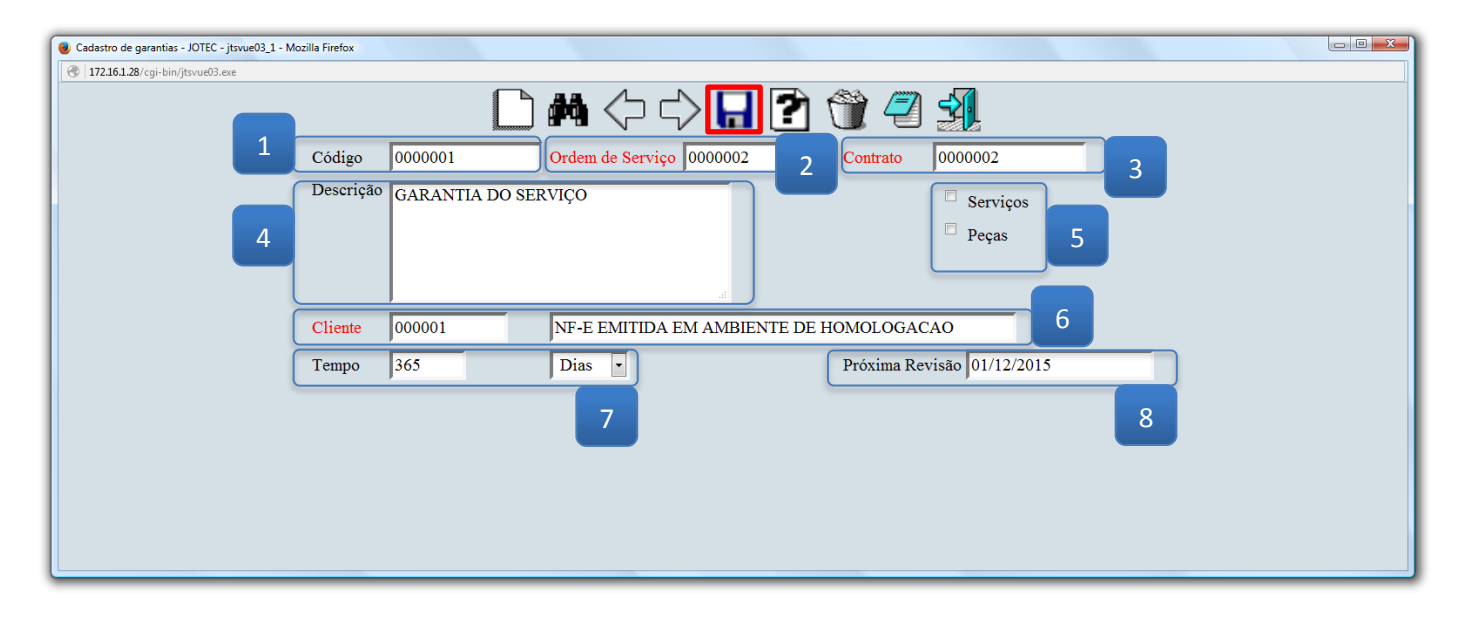

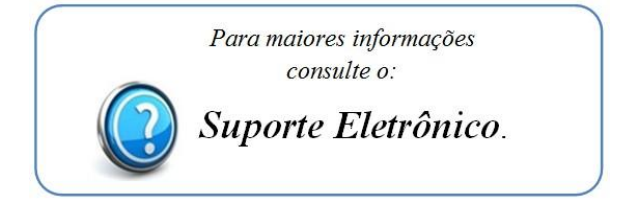

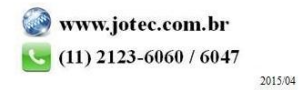